# **Building OpenJFX**

Building a UI toolkit for many different platforms is a complex and challenging endeavor. It requires platform specific tools such as C compilers as well as portable tools like Gradle and the JDK. Which tools must be installed differs from platform to platform. While the OpenJFX build system was designed to remove as many build hurdles as possible, it is necessary to build native code and have the requisite compilers and toolchains installed. On Mac and Linux this is fairly easy, but setting up Windows is more difficult.

If you are looking for instructions to build FX for JDK 8uNNN, they have been [archived here.](https://wiki.openjdk.java.net/display/OpenJFX/Building+OpenJFX+8u)

- [Before you start](#page-0-0)
- [Platform Prerequisites](#page-0-1)
	- [Windows](#page-0-2)
		- [Missing paths issue](#page-1-0)
	- $•$  [Mac](#page-2-0)
	- [Linux](#page-3-0)
		- [Ubuntu 18.04](#page-3-1)
		- [Oracle Enterprise Linux 7 and Fedora 21](#page-3-2)
		- [CentOS 8](#page-3-3)
- [Common Prerequisites](#page-3-4)
	- [OpenJDK](#page-3-5) • [Git](#page-3-6)
	-
	- [Gradle](#page-4-0) [Ant](#page-4-1)
	- [Environment Variables](#page-4-2)
- [Getting the Sources](#page-4-3)
	- [Using Gradle on The Command Line](#page-4-4)
- $\bullet$ [Build and Test](#page-7-0)
	- [Platform Builds](#page-8-0)
		- [NOTE: cross-build support is currently untested in the mainline jfx-dev/rt repo](#page-8-1)
		- [Customizing the Build](#page-8-2)
	- [Testing](#page-9-0)
- [Testing with JDK 9 or JDK 10](#page-10-0)
- [Integration with OpenJDK](#page-10-1)
- [Understanding a JDK Modular world in our developer build](#page-11-0)
- [Adding new packages in a modular world](#page-11-1)
	- [First Step development](#page-11-2)
	- [Second Step cleanup](#page-12-0)

# <span id="page-0-0"></span>Before you start

Do you really want to build OpenJFX? We would like you to, but the latest stable build is already available on the [JavaFX website,](https://gluonhq.com/products/javafx/) and JavaFX 8 is bundled by default in [Oracle JDK 8](http://www.oracle.com/technetwork/java/javase/downloads/jdk8-downloads-2133151.html) (9 and 10 also included JavaFX, but were superseded by 11, which does not). There are also some [great community](https://wiki.openjdk.java.net/display/OpenJFX/Community+Builds)  [builds that may work for you](https://wiki.openjdk.java.net/display/OpenJFX/Community+Builds).

Starting with Java 9, and the introduction of the module system, the JavaFX modules are now an integral part of the runtime Because of this tie, there is currently no provision or capability for the output of the OpenJFX 9 or later build to be used as an overlay. It is still possible however to develop and enhance OpenJFX, and use that result to build an OpenJDK. (still relevant?)

We are exploring making this easier, by enabling a developer to build a set of javafx.\* modules that can be used with a clean OpenJDK build (without the javafx.\* modules). Stay tuned.

# <span id="page-0-1"></span>Platform Prerequisites

## <span id="page-0-2"></span>**Windows**

You will need Windows 7 or later (Windows 10 is recommended) 64-bit OS

You need to have the following tools installed:

- Cygwin. Some packages to make sure are installed are:
	- openssh
	- $\bullet$ zip
	- unzip
	- make (needed to compile media)
	- makedepend (needed for media)
	- Optional: git
- Microsoft Visual Studio 2017, either Professional or Community edition. The Desktop development with C++ workload is required at most, but it may be possible to install individual components to satisfy the requirements.
- $\bullet$ Microsoft DirectShow header files – If you build media you will need the DirectShow header files from the Microsoft Windows SDK v7.1, installed in its default location of "C:\Program Files\Microsoft SDKs\Windows\v7.1".

If you build WebKit (it is not built by default) you will need the following additional tools:

Cmake 3.8.2 or later, available from the [Cmake download site](https://cmake.org/download/)

- Additional Cygwin tools:
	- bison
	- flex
	- $\bullet$  g++
	- gperf
	- perl python
	- $\bullet$  ruby

All commands on this page are ran inside Cygwin (and not in Windows CMD).

You will likely need to set the following env variables to point to your VS 2017 installation, since Microsoft no longer sets such variables. This presumes that:

- You installed JDK N in C:\Program Files\Java\jdk-N where N is the JDK version.
- You installed the Community edition of Visual Studio 2017 in C:\Program Files (x86)\Microsoft Visual Studio\2017\Community. If this isn't set correctly, you might see an error during the build saying that vcvars32.bat is missing.
- The folder name under C:\Program Files (x86)\Microsoft Visual Studio\2017\Community\VC\Tools\MSVC is 14.11.25503. If this isn't set correctly, you might see an error during the : graphics: compileDecoraNativeShadersWin build task saying that cl.exe is missing. If you update VS, the folder name might change and you'll have to reconfigure the variable.

You should adjust these as needed for your system.

```
export VS150COMNTOOLS="C:\\Program Files (x86)\\Microsoft Visual Studio\\2017\\Community\\VC\\Auxiliary\\Build"
export JAVA_HOME="C:/Program Files/Java/jdk-N"
export MSVC_VER=14.11.25503
```
Note the use of the double backslash in the VS150COMNTOOLS env var. This is needed because the cygwin shell uses the '\' as an escape character. With JAVA\_HOME it is easier to just set it using forward slashes (although backslashes are fine as long as you escape them).

If these definitions aren't persisted between launches of Cygwin, you can either set them in the Windows Environment Variables UI or in the /home /\$user\$/.bash\_profile file (these are ran on startup). Use export -p to verify that the env variables are set correctly.

#### <span id="page-1-0"></span>**Missing paths issue**

The initial build process that generates the needed resources is done by the \buildSrc folder. On Windows, it tries to locate all the needed tools and write their paths to the \build\windows\_tools.properties file. Sometimes it fails and the file is left blank, which results in various path-not-found errors, e.g., on WINSDK\_DIR. This means that you will have to define these paths manually. For your convenience, here is a ready file from Win10 with VS2017 Community edition. You will need to correct the user name and possibly the version numbers, but it should give an idea of what the build looks for:

#### **windows\_tools.properties**

WINDOWS VS DEVENVDIR=C:/Program Files (x86)/Microsoft Visual Studio/2017/Community/Common7/IDE WINDOWS VS\_DEVENVCMD=C:/Program Files (x86)/Microsoft Visual Studio/2017/Community/Common7/IDE/devenv.com WINDOWS\_VS\_VCINSTALLDIR=C:/Program Files (x86)/Microsoft Visual Studio/2017/Community/VC WINDOWS\_VS\_VSINSTALLDIR=C:/Program Files (x86)/Microsoft Visual Studio/2017/Community WINDOWS VS MSVCDIR=C:/Program Files (x86)/Microsoft Visual Studio/2017/Community/VC WINDOWS\_VS\_INCLUDE=C:/Program Files (x86)/Microsoft Visual Studio/2017/Community/VC/Tools/MSVC/14.16.27023 /ATLMFC/include;C:/Program Files (x86)/Microsoft Visual Studio/2017/Community/VC/Tools/MSVC/14.16.27023/include; C:/Program Files (x86)/Windows Kits/10/include/10.0.17763.0/ucrt;C:/Program Files (x86)/Windows Kits/10/include /10.0.17763.0/shared;C:/Program Files (x86)/Windows Kits/10/include/10.0.17763.0/um;C:/Program Files (x86) /Windows Kits/10/include/10.0.17763.0/winrt;C:/Program Files (x86)/Windows Kits/10/include/10.0.17763.0 /cppwinrt;C:/Program Files (x86)/Microsoft Visual Studio/2017/Community/VC/Tools/MSVC/14.16.27023/ATLMFC /include;C:/Program Files (x86)/Microsoft Visual Studio/2017/Community/VC/Tools/MSVC/14.16.27023/include;C: /Program Files (x86)/Windows Kits/10/include/10.0.17763.0/ucrt;C:/Program Files (x86)/Windows Kits/10/include /10.0.17763.0/shared;C:/Program Files (x86)/Windows Kits/10/include/10.0.17763.0/um;C:/Program Files (x86) /Windows Kits/10/include/10.0.17763.0/winrt;C:/Program Files (x86)/Windows Kits/10/include/10.0.17763.0/cppwinrt WINDOWS\_VS\_LIB=C:/Program Files (x86)/Microsoft Visual Studio/2017/Community/VC/Tools/MSVC/14.16.27023/ATLMFC /lib/x64;C:/Program Files (x86)/Microsoft Visual Studio/2017/Community/VC/Tools/MSVC/14.16.27023/lib/x64;C: /Program Files (x86)/Windows Kits/10/lib/10.0.17763.0/ucrt/x64;C:/Program Files (x86)/Windows Kits/10/lib/10. 0.17763.0/um/x64;C:/Program Files (x86)/Microsoft Visual Studio/2017/Community/VC/Tools/MSVC/14.16.27023/ATLMFC /lib/x86;C:/Program Files (x86)/Microsoft Visual Studio/2017/Community/VC/Tools/MSVC/14.16.27023/lib/x86;C: /Program Files (x86)/Windows Kits/10/lib/10.0.17763.0/ucrt/x86;C:/Program Files (x86)/Windows Kits/10/lib/10. 0.17763.0/um/x86;

WINDOWS\_VS\_LIBPATH=C:/Program Files (x86)/Microsoft Visual Studio/2017/Community/VC/Tools/MSVC/14.16.27023 /ATLMFC/lib/x64;C:/Program Files (x86)/Microsoft Visual Studio/2017/Community/VC/Tools/MSVC/14.16.27023/lib/x64; C:/Program Files (x86)/Microsoft Visual Studio/2017/Community/VC/Tools/MSVC/14.16.27023/lib/x86/store /references;C:/Program Files (x86)/Windows Kits/10/UnionMetadata/10.0.17763.0;C:/Program Files (x86)/Windows Kits/10/References/10.0.17763.0;C:/Windows/Microsoft.NET/Framework64/v4.0.30319;C:/Program Files (x86) /Microsoft Visual Studio/2017/Community/VC/Tools/MSVC/14.16.27023/ATLMFC/lib/x86;C:/Program Files (x86) /Microsoft Visual Studio/2017/Community/VC/Tools/MSVC/14.16.27023/lib/x86;C:/Program Files (x86)/Microsoft Visual Studio/2017/Community/VC/Tools/MSVC/14.16.27023/lib/x86/store/references;C:/Program Files (x86)/Windows Kits/10/UnionMetadata/10.0.17763.0;C:/Program Files (x86)/Windows Kits/10/References/10.0.17763.0;C:/Windows /Microsoft.NET/Framework/v4.0.30319;

WINDOWS\_VS\_PATH=;C:/Program Files (x86)/Microsoft Visual Studio/2017/Community/VC/Tools/MSVC/14.16.27023/bin /HostX64/x64;C:/Program Files (x86)/Microsoft Visual Studio/2017/Community/Common7/IDE/VC/VCPackages;C:/Program Files (x86)/Microsoft Visual Studio/2017/Community/Common7/IDE/CommonExtensions/Microsoft/TestWindow;C:/Program Files (x86)/Microsoft Visual Studio/2017/Community/Common7/IDE/CommonExtensions/Microsoft/TeamFoundation/Team Explorer;C:/Program Files (x86)/Microsoft Visual Studio/2017/Community/MSBuild/15.0/bin/Roslyn;C:/Program Files (x86)/Microsoft Visual Studio/2017/Community/Team Tools/Performance Tools/x64;C:/Program Files (x86)/Microsoft Visual Studio/2017/Community/Team Tools/Performance Tools;C:/Program Files (x86)/Microsoft Visual Studio/Shared /Common/VSPerfCollectionTools/x64;C:/Program Files (x86)/Microsoft Visual Studio/Shared/Common /VSPerfCollectionTools/;C:/Program Files (x86)/Microsoft SDKs/Windows/v8.1A/bin/NETFX 4.5.1 Tools/x64/;C: /Program Files (x86)/Windows Kits/10/bin/10.0.17763.0/x64;C:/Program Files (x86)/Windows Kits/10/bin/x64;C: /Program Files (x86)/Microsoft Visual Studio/2017/Community/MSBuild/15.0/bin;C:/Windows/Microsoft.NET /Framework64/v4.0.30319;C:/Program Files (x86)/Microsoft Visual Studio/2017/Community/Common7/IDE/;C:/Program Files (x86)/Microsoft Visual Studio/2017/Community/Common7/Tools/;C:/Program Files (x86)/Microsoft Visual Studio /2017/Community/VC/Tools/MSVC/14.16.27023/bin/HostX86/x86;C:/Program Files (x86)/Microsoft Visual Studio/2017 /Community/Common7/IDE/VC/VCPackages;C:/Program Files (x86)/Microsoft Visual Studio/2017/Community/Common7/IDE /CommonExtensions/Microsoft/TestWindow;C:/Program Files (x86)/Microsoft Visual Studio/2017/Community/Common7/IDE /CommonExtensions/Microsoft/TeamFoundation/Team Explorer;C:/Program Files (x86)/Microsoft Visual Studio/2017 /Community/MSBuild/15.0/bin/Roslyn;C:/Program Files (x86)/Microsoft Visual Studio/2017/Community/Team Tools /Performance Tools;C:/Program Files (x86)/Microsoft Visual Studio/Shared/Common/VSPerfCollectionTools/;C: /Program Files (x86)/Microsoft SDKs/Windows/v8.1A/bin/NETFX 4.5.1 Tools/;C:/Program Files (x86)/Windows Kits/10 /bin/10.0.17763.0/x86;C:/Program Files (x86)/Windows Kits/10/bin/x86;C:/Program Files (x86)/Microsoft Visual Studio/2017/Community/MSBuild/15.0/bin;C:/Windows/Microsoft.NET/Framework/v4.0.30319;C:/Program Files (x86) /Microsoft Visual Studio/2017/Community/Common7/IDE/;C:/Program Files (x86)/Microsoft Visual Studio/2017 /Community/Common7/Tools/;C:/Program Files/Java/jdk-12/bin/server;C:/Program Files/Java/jdk-12/bin;C:/Program Files/Java/jdk-12/bin;C:/Program Files (x86)/NVIDIA Corporation/PhysX/Common;C:/WINDOWS/system32;C:/WINDOWS;C: /WINDOWS/System32/Wbem;C:/WINDOWS/System32/WindowsPowerShell/v1.0/;C:/Users/Nir/apache-ant-1.10.5/bin;C:/Users /Nir/apache-maven-3.5.0/bin;C:/Program Files/TortoiseHg/;\$JAVA\_HOME/bin;C:/Program Files/Microsoft SQL Server /110/Tools/Binn/;C:/Program Files/Microsoft SQL Server/120/Tools/Binn/;C:/Program Files/PuTTY/;C:/WINDOWS /System32/OpenSSH/;C:/Program Files/Hugo;C:/Program Files/TortoiseGit/bin;C:/Program Files/Git/cmd;C:/Users/Nir /AppData/Local/Microsoft/WindowsApps;;C:/Dev/eclipse jfx;;C:/Program Files (x86)/Microsoft Visual Studio/2017 /Community/Common7/IDE/CommonExtensions/Microsoft/CMake/CMake/bin;C:/Program Files (x86)/Microsoft Visual Studio /2017/Community/Common7/IDE/CommonExtensions/Microsoft/CMake/Ninja;C:/Program Files (x86)/Microsoft Visual Studio/2017/Community/Common7/IDE/CommonExtensions/Microsoft/CMake/CMake/bin;C:/Program Files (x86)/Microsoft Visual Studio/2017/Community/Common7/IDE/CommonExtensions/Microsoft/CMake/Ninja WINDOWS\_VS\_VER=150

<span id="page-2-0"></span>WINDOWS\_SDK\_DIR=C:/Program Files (x86)/Windows Kits/10 WINDOWS\_SDK\_VERSION=10.0.17763.0

### **Mac**

You will need macOS 10.12 (Sierra) or later.

Install the following software:

- [Xcode 9.1](https://developer.apple.com/xcode/) or later
- Xcode developer command line tools you can install them by using the menus within Xcode: XCode -> Preferences -> Downloads ->
- **Components** • mercurial (hg)

If you build WebKit (it is not built by default) you will need the following additional tools:

- Cmake 3.8.2 or later, available from the [Cmake download site](https://cmake.org/download/)
- gperf

## <span id="page-3-0"></span>**Linux**

Setting up a Linux build configuration is fairly straightforward. These build instructions were used for Ubuntu 18.04.

#### <span id="page-3-1"></span>**Ubuntu 18.04**

First, run the following command to install all the required development packages:

```
sudo apt-get update
sudo apt-get install libavformat-ffmpeg57 libgl1-mesa-dev \
    libx11-dev pkg-config x11proto-core-dev git \
     libgtk2.0-dev libgtk-3-dev
```
If you build WebKit (it is not built by default) you will need the following additional tools:

- Cmake 3.13.3 or later, available from the [Cmake download site](https://cmake.org/download/)
- bison
- $•$  flex
- gperf  $\cdot$  ruby
- 

The following should satisfy the requirements (but check the version of cmake) :

sudo apt-get install cmake bison flex gperf ruby

#### <span id="page-3-2"></span>**Oracle Enterprise Linux 7 and Fedora 21**

We use Oracle Linux 7 to build the javafx.\* modules that we ship with the Oracle JDK releases. Here are the packages you will need:

```
yum install mercurial git bison flex gperf pkgconfig \
     gtk2-devel gtk3-devel pango-devel freetype-devel
```
#### <span id="page-3-3"></span>**CentOS 8**

Run the following commands (using Java 11 here as an example):

- 1. sudo yum update
- 2. sudo yum install git bison flex pkgconfig gtk2-devel gtk3-devel \ pango-devel freetype-devel libXtst-devel java-11-openjdk-devel ant gcc-c++
- 3. sudo yum install epel-release
- 4. sudo yum config-manager --set-enabled PowerTools
- 5. sudo yum update
- 6. sudo yum install libstdc++-static
- 7. sudo alternatives --config java

(specify Java 11)

# <span id="page-3-4"></span>Common Prerequisites

## <span id="page-3-5"></span>**OpenJDK**

<span id="page-3-6"></span>OpenJFX N is formally compatible with JDK N and N-1. For OpenJFX 13, download OpenJDK 12 or later to use as the boot JDK to build and test OpenJFX. We recommend [JDK 13](https://jdk.java.net/13/), however, only Gradle 6 supports Java 13 and it is not released yet, so use JDK 12.

**Git**

OpenJFX (and OpenJDK) transitioned to [Git](https://git-scm.com) as part of Project Skara. The OpenJFX repo is hosted on GitHub at [openjdk/jfx](https://github.com/openjdk/jfx). We encourage developers to become familiar with Git and GitHub.

Many (if not all) IDEs include built in support. For example, Eclipse uses [EGit](https://www.eclipse.org/egit/), which can be downloaded through the built-in update site [http://download.](http://download.eclipse.org/releases/latest/) [eclipse.org/releases/latest/](http://download.eclipse.org/releases/latest/) under *Collaboration > Java implementation of Git.* 

For Linux, the git package is included in the list of required packaged that were installed. On Windows, you can also install git as a Cygwin package.

Popular GUI options include [SourceTree](http://www.sourcetreeapp.com/) for Windows or Mac from Atlassian and [TortoiseGit](https://tortoisegit.org) for Windows.

#### <span id="page-4-0"></span>**Gradle**

Gradle is the primary build tool for building OpenJFX. Since the repository includes a [Gradle wrapper](https://docs.gradle.org/current/userguide/gradle_wrapper.html) that will download the correct Gradle version when needed, you do not need to manually install Gradle. The current and minimum Gradle versions are defined in the [source code](https://github.com/openjdk/jfx/blob/63fe66c4fe376f813088ce567b0c6deb64c3fd05/build.properties#L87). If you want to generate a wrapper yourself (for example, you want to build OpenJFX with a different Gradle version), then you will need to install Gradle.

The ./gradlew (./ refers to the current directory) command used throughout this document can be replaced with gradle when not using the wrapper.

Note: gradle is available as an Ubuntu package, but check the version. This command should work after you set JAVA\_HOME:

```
 gradle -version
```
#### <span id="page-4-1"></span>**Ant**

You will need [Apache Ant 1.10.5](http://archive.apache.org/dist/ant/binaries/) to build the OpenJFX apps (IMPORTANT: there are known issues with ant 1.9.x, so use either version 1.10.5 or 1.8.2).

#### <span id="page-4-2"></span>**Environment Variables**

Set the following environment variables:

- set JAVA\_HOME and JDK\_HOME to point to the root of your jdk-N release
- add \$JAVA\_HOME/bin to your PATH
- $\bullet$  if you do not use the wrapper, add gradle-x.y/bin to your PATH where x.y is the version
- add apache-ant-1.10.5/bin to your PATH

Note: on windows, the JAVA\_HOME and JDK\_HOME variables *must* be in DOS format (e.g., "C:/Program Files/..." rather than "/cygdrive/c/Program Files /..."), although you can use forward slashes ('/'). Test your settings with:

```
 "$JAVA_HOME/bin/java" -version
 gradle -version
 ant -version
```
IMPORTANT: Any time you change env settings or install new software after a failed build of JavaFX you should execute the following three commands:

gradlew --stop rm -rf build gradlew clean

The first is needed to stop any gradle daemons that might be running (by default gradle starts a daemon that is used to speed up subsequent builds). There was a bug in the gradle daemon that causes gradle to ignore any env variables set after the daemon is started (see [JDK-8193288\)](https://bugs.openjdk.java.net/browse/JDK-8193288). Additionally, on Windows platforms, the gradle daemon can sometimes interfere with your ability to delete files that it keeps open. If you run into problems you can stop the gradle daemon with "gradlew --stop" (or disable the gradle daemon altogether).

The second is needed because the OpenJFX build caches the results of a previous configuration, in such a way that it can cause gradle clean to fail.

# <span id="page-4-3"></span>Getting the Sources

All OpenJFX sources are held in <https://github.com/openjdk/jfx>(see [Repositories and Releases](https://wiki.openjdk.java.net/display/OpenJFX/Repositories+and+Releases)). To [clone](https://git-scm.com/docs/git-clone) the repo from the command line, use:

```
# for the active development stream, currently targeted for JDK 14
git clone https://github.com/openjdk/jfx.git
```
# Using Gradle on The Command Line

Before diving directly into building OpenJFX, lets get our feet wet by learning what kinds of things we can call from the command line, and how to get help when we need it. The first command you should execute is tasks:

\$ ./gradlew tasks ... :tasks ------------------------------------------------------------ All tasks runnable from root project ------------------------------------------------------------ Default tasks: sdk Basic tasks ---------- buildModuleBaseWin - creates javafx.base property files buildModuleGraphicsWin - copies javafx.graphics native libraries buildModuleLibsWin buildModuleMediaWin - copies javafx.media native libraries buildModuleSWTWin - copies SWT JAR buildModuleWebWin - copies javafx.web native libraries clean - Deletes the build directory and the build directory of all sub projects cleanAll - Scrubs the repo of build artifacts javadoc - Generates the JavaDoc for all the public API javafxSwtWin - Creates the javafx-swt.jar for the win target sdkWin Build tasks ---------- assemble - Assembles the outputs of this project. build - Assembles and tests this project. buildDependents - Assembles and tests this project and all projects that depend on it. buildModulesWin buildModuleWin buildModuleZipWin buildNeeded - Assembles and tests this project and all projects it depends on. buildRunArgsWin ccWinFont - Compiles native sources for font for win ccWinGlass - Compiles native sources for glass for win ccWinIio - Compiles native sources for iio for win ccWinPrism - Compiles native sources for prism for win ccWinPrismD3D - Compiles native sources for prismD3D for win ccWinPrismES2 - Compiles native sources for prismES2 for win ccWinPrismSW - Compiles native sources for prismSW for win classes - Assembles main classes. clean - Deletes the build directory. cleanNative - Clean all native libraries and objects for Graphics cleanNativeDecora - Clean native objects for Decora cleanNativeFont - Clean native objects for font cleanNativeGlass - Clean native objects for glass cleanNativeIio - Clean native objects for iio cleanNativePrism - Clean native objects for prism cleanNativePrismD3D - Clean native objects for prismD3D cleanNativePrismES2 - Clean native objects for prismES2 cleanNativePrismSW - Clean native objects for prismSW createMSPfile generateD3DHeaders - Generate headers by compiling hlsl files jar - Assembles a jar archive containing the main classes. jslcClasses - Assembles jslc classes. linkWinFont - Creates native dynamic library for font for win linkWinGlass - Creates native dynamic library for glass for win linkWinIio - Creates native dynamic library for iio for win linkWinPrism - Creates native dynamic library for prism for win linkWinPrismD3D - Creates native dynamic library for prismD3D for win linkWinPrismES2 - Creates native dynamic library for prismES2 for win linkWinPrismSW - Creates native dynamic library for prismSW for win native - Compiles and Builds all native libraries for Graphics nativeDecora - Generates JNI headers, compiles, and builds native dynamic library for Decora nativeFont - Generates JNI headers, compiles, and builds native dynamic library for font for all compile targets nativeGlass - Generates JNI headers, compiles, and builds native dynamic library for glass for all compile

targets nativeIio - Generates JNI headers, compiles, and builds native dynamic library for iio for all compile targets nativePrism - Generates JNI headers, compiles, and builds native dynamic library for prism for all compile targets nativePrismD3D - Generates JNI headers, compiles, and builds native dynamic library for prismD3D for all compile targets nativePrismES2 - Generates JNI headers, compiles, and builds native dynamic library for prismES2 for all compile targets nativePrismSW - Generates JNI headers, compiles, and builds native dynamic library for prismSW for all compile targets rcFont - Compiles native sources for font rcGlass - Compiles native sources for glass rcIio - Compiles native sources for iio rcPrism - Compiles native sources for prism rcPrismD3D - Compiles native sources for prismD3D rcPrismES2 - Compiles native sources for prismES2 rcPrismSW - Compiles native sources for prismSW shadersClasses - Assembles shaders classes. shimsClasses - Assembles shims classes. stubClasses - Assembles stub classes. testapp1Classes - Assembles testapp1 classes. testapp2Classes - Assembles testapp2 classes. testapp3Classes - Assembles testapp3 classes. testapp4Classes - Assembles testapp4 classes. testapp5Classes - Assembles testapp5 classes. testapp6Classes - Assembles testapp6 classes. testClasses - Assembles test classes. toolsClasses - Assembles tools classes. Build Setup tasks ---------------- init - Initializes a new Gradle build. wrapper - Generates Gradle wrapper files. Documentation tasks ------------------ javadoc - Generates Javadoc API documentation for the main source code. Help tasks --------- buildEnvironment - Displays all buildscript dependencies declared in root project 'rt'. components - Displays the components produced by root project 'rt'. [incubating] dependencies - Displays all dependencies declared in root project 'rt'. dependencyInsight - Displays the insight into a specific dependency in root project 'rt'. dependentComponents - Displays the dependent components of components in root project 'rt'. [incubating] help - Displays a help message. model - Displays the configuration model of root project 'rt'. [incubating] projects - Displays the sub-projects of root project 'rt'. properties - Displays the properties of root project 'rt'. tasks - Displays the tasks runnable from root project 'rt' (some of the displayed tasks may belong to subprojects). Publishing tasks --------------- generateMetadataFileForJavafxPublication - Generates the Gradle metadata file for publication 'javafx'. generateMetadataFileForMavenPublication - Generates the Gradle metadata file for publication 'maven'. generatePomFileForJavafxPublication - Generates the Maven POM file for publication 'javafx'. generatePomFileForMavenPublication - Generates the Maven POM file for publication 'maven'. publish - Publishes all publications produced by this project. publishJavafxPublicationToMavenLocal - Publishes Maven publication 'javafx' to the local Maven repository. publishJavafxPublicationToMavenRepository - Publishes Maven publication 'javafx' to Maven repository 'maven'. publishMavenPublicationToMavenLocal - Publishes Maven publication 'maven' to the local Maven repository. publishMavenPublicationToMavenRepository - Publishes Maven publication 'maven' to Maven repository 'maven'. publishToMavenLocal - Publishes all Maven publications produced by this project to the local Maven cache. Verification tasks ----------------- check - Runs all checks.

test - Runs the unit tests. To see all tasks and more detail, run gradle tasks --all To see more detail about a task, run gradle help --task <task> BUILD SUCCESSFUL in 19s 1 actionable task: 1 executed

The tasks task is extremely helpful. You use it to discover all the other things you can do with this build file. You notice at the top of the output the phrase "All tasks runnable from root project". The "root" project is "rt". That is, we are in the root project. Below the root project are a series of sub projects, some of which are referred to as modules or ["components"](https://wiki.openjdk.java.net/display/OpenJFX/Projects+and+Components). But more about those later.

Gradle then tells us what the default tasks are. In this case, our default task is the 'sdk' task. This is the task that will be executed if you just call 'gradle' alone without providing any additional arguments. After this comes a listing of different tasks, broken out by group. The first group is the "Basic" group which contains the tasks you may find yourself using most often. These are all named and have a description provided. For example, if I wanted to execute the 'clean' task, then I would do so like this:

\$ ./gradlew clean

Finally, the tasks task gives us a useful hint that we can pass the --all argument in order to see all of the tasks in more detail. This produces a lot more output, but really gives an in depth look at what tasks are available for you to call.

I mentioned above that our root project is called "rt", and that we have sub-projects in the gradle build. To see all of the projects available to you, execute the projects task (which you will notice was in the "Help tasks" group produced by the tasks task). This lists not just what projects are available, but what their name is, and what the project hierarchy is.

\$ ./gradlew projects ... :projects ------------------------------------------------------------ Root project ------------------------------------------------------------ Root project 'rt' +--- Project ':apps' +--- Project ':base' +--- Project ':controls' +--- Project ':fxml' +--- Project ':graphics' +--- Project ':media' +--- Project ':swing' +--- Project ':swt' +--- Project ':systemTests' \--- Project ':web' To see a list of the tasks of a project, run gradle <project-path>:tasks For example, try running gradle :apps:tasks BUILD SUCCESSFUL in 1s 1 actionable task: 1 executed

Projects in gradle are named according to their depth. So the root project is simply named "rt" (or whatever your top directory is named). The immediate subprojects are all prefixed with a ":". Sub-subprojects have their parents in their name, for example, "graphics: effects-jsl". When you execute a command such as gradle assemble what actually happens is that Gradle locates the assemble task on all projects and executes them. (TODO Is this entirely accurate?)

There are a couple other tricks-of-the-trade that you should be aware of. You can execute any gradle command with  $-\text{info or } -\text{debug}$  in order to get more output. Running in --info mode provides some additional debugging output that is very useful when things go wrong.

One more trick is the --profile argument. You can perform any gradle task and use the --profile argument. This will cause gradle to keep track of how long various parts of the build took, and will produce an HTML report in build/reports/profile. The report breaks down how much time was spent in configuration, dependency resolution, and task execution. It further breaks it down by project. This gives useful metrics for tracking down which parts of the build take the longest and hopefully tighten up the build times.

# <span id="page-7-0"></span>Build and Test

There are three main things you may want to do on a regular basis when working on JavaFX: building, testing, and creating documentation. Lets look at each of these in turn.

The simplest basic task to build is the *sdk* task. The *sdk* task will compile all Java sources and all native sources for your target platform. It is the default task which is executed if you do not supply a specific task to run. It will create the appropriate sdk directory and populate it with the native dynamic libraries and the jfxrt.jar. Because the SDK is not distributed with documentation, the javadocs are not created as part of the solk task by default. Once the solk task has completed, you will have and SDK distribution which you could run against or give to somebody else to run.

\$ ./gradlew ... :buildModulesLinux :buildRunArgsLinux :buildModules :createTestArgfilesLinux :sdkLinux :sdk BUILD SUCCESSFUL in 1m 48s 127 actionable tasks: 127 executed

You can find the built SDK in the build/modular-sdk directory:

```
$ pwd
/Users/kcr/jfx-dev/rt
$ ls -l build/
-rw-r--r-- 1 kcr kcr 1621 Dec 22 09:54 compile.args
drwxr-xr-x 2 kcr kcr 4096 Dec 22 09:54 libs/
-rw-r--r-- 1 kcr kcr 47 Dec 22 09:54 linux_freetype_tools.properties
-rw-r--r-- 1 kcr kcr 681 Dec 22 09:54 linux_gtk2.properties
-rw-r--r-- 1 kcr kcr 799 Dec 22 09:54 linux_gtk3.properties
-rw-r--r-- 1 kcr kcr 255 Dec 22 09:54 linux_pango_tools.properties
drwxr-xr-x 9 kcr kcr 4096 Dec 22 09:54 modular-sdk/
-rw-r--r-- 1 kcr kcr 1916 Dec 22 09:54 run.args
-rw-r--r-- 1 kcr kcr 1379 Dec 22 09:54 run.java.policy
-rw-r--r-- 1 kcr kcr 1304 Dec 22 09:54 test.java.policy
-rw-r--r-- 1 kcr kcr 1551 Dec 22 09:54 testcompile.args
-rw-r--r-- 1 kcr kcr 1846 Dec 22 09:54 testrun.args
drwxr-xr-x 3 kcr kcr 4096 Dec 22 09:54 tmp/
```
The sdk task will build an OpenJFX SDK for your particular platform. Gradle automatically handles the downloading of all dependencies (such as Antlr and SWT located under \rt\build\libs).

For more information on build properties, see Customizing the Build.

## <span id="page-8-0"></span>**Platform Builds**

#### <span id="page-8-1"></span>NOTE: cross-build support is currently untested in the mainline jfx-dev/rt repo

The build is configured to support cross builds, that is, the ability to build an SDK for a platform other than the one you are building from. There are multiple gradle files located in buildSrc which represent specific *compile targets*. These include:

- win.gradle
- mac.gradle
- linux.gradle
- android.gradle
- ios.gradle
- 
- armv6sf.gradle armv6hf.gradle
- 

Each of these have specific prerequisites that must be met before they can be built. win.gradle can only be used on Windows, mac.gradle on Mac, and linux.gradle on Linux. Android can be cross built from Mac, Windows, or Linux so long as the Android SDK and NDK are installed and the build knows where to find them. iOS can be cross built on Mac. ARM (soft float and hard float) can be cross built from Linux.

By default, the OpenJFX build system will only build the SDK for the desktop platform you are building from. To ask it to build for a specific compile target, you must pass a COMPILE\_TARGETS property to the build system, instructing it which to build. This is a comma separated list. Assuming you have already setup the prerequisites for building ARM (for example, when targeting the Raspberry PI), you would invoke gradle like this:

```
$ ./gradlew -PCOMPILE_TARGETS=armv6hf
```
## <span id="page-8-2"></span>**Customizing the Build**

The build can be customized fairly extensively through the use of Gradle properties. Gradle provides [many ways](http://www.gradle.org/docs/current/dsl/org.gradle.api.Project.html) to supply properties to the build system. However the most common approach will be to use a gradle.properties file located in the rt directory. Simply make a copy of gradle.properties.template and then edit the resulting gradle.properties file to customize your build.

\$ cp gradle.properties.template gradle.properties

The gradle.properties file that you have just created is heavily documented and contains information on all the different configuration options at your disposal.

Arguably the most important property in the build is the JDK\_HOME property, which will be set to the value of \$JAVA\_HOME if you haven't explicitly set it. Almost all other properties are derived automatically from this one. The JDK\_HOME is by default based on the java.home System property, which is set automatically by the JVM based on which version of Java is executed. Typically, then, the version of Java you will be using to compile with will be the version of Java you have setup on your path. You can of course specify the JDK\_HOME yourself. Note also that on Windows, the version of the JDK you have set as JDK\_HOME will determine whether you build 32 or 64 bit binaries.

## <span id="page-9-0"></span>**Testing**

The next basic task which you may want to perform is test. The test task will execute the unit tests. You generally will execute the top level test because unlike with Ant, Gradle will only re-execute those tests which have changed (or were dependent on code that was changed) on subsequent runs. You can of course execute gradle cleanTest in order to clean all the test results so they will run fresh. Or, if you want to execute only those tests related to a single project, you can do so in the normal fashion:

```
$ ./gradlew :base:test
The CompileOptions.useAnt property has been deprecated and is scheduled to be removed in Gradle 2.0. There is 
no replacement for this property.
:base:processVersion UP-TO-DATE
:build-tools:generateGrammarSource UP-TO-DATE
:build-tools:compileJava UP-TO-DATE
:build-tools:processResources UP-TO-DATE
:build-tools:classes UP-TO-DATE
:build-tools:jar UP-TO-DATE
:base:compileJava UP-TO-DATE
:base:processResources UP-TO-DATE
:base:classes UP-TO-DATE
:base:compileTestJava UP-TO-DATE
:base:processTestResources UP-TO-DATE
:base:testClasses UP-TO-DATE
> Building > :base:test > 3411 tests completed, 45 skipped
```
Gradle gives helpful output during execution of the number of tests completed and the number skipped without dumping out lots of output to the console (unless you opt for --info). Also, once the tests complete, an HTML report is dumped to the project's build/reports/test directory (for example, modules /base/build/reports/test):

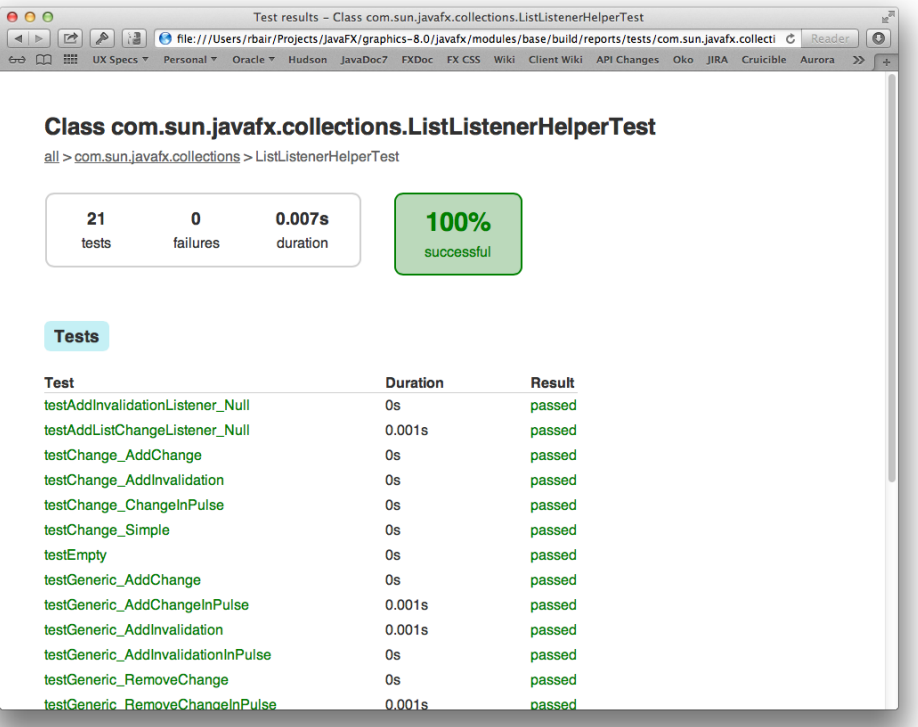

For the sake of performance, most of the tests are configured to run in the same VM. However some tests by design cannot be run in the same VM, and others cannot yet run in the same VM due to bugs or issues in the test. In order to improve the quality of the project we need to run as many tests as possible in the same VM. The more tests we can run on pre-integration the less likely we are to see failures leak into master. Being able to run 20,000 tests in a minute is extremely useful, but not possible, unless they run in the same VM. Something to keep in mind.

# <span id="page-10-0"></span>Testing with JDK 9 or JDK 10

Using the results of a modular OpenJFX build is quite simple. A "run" args file can be used to point to the overriding modules that are in your build. [\(args](http://docs.oracle.com/javase/7/docs/technotes/tools/windows/javac.html#commandlineargfile)  [file support for java was added in JDK 9](http://docs.oracle.com/javase/7/docs/technotes/tools/windows/javac.html#commandlineargfile)) The file build/run.args and build/compile.args are created during the FX build process. The run.args file contains full paths to the overriding modules and shared libraries, and so must be recreated if you are using a copied or downloaded module set (for example from a nightly build). A script is provided that will recreate the xpatch.args file in the current directory:

bash tools/scripts/make\_runargs.sh /absolute\_path\_to/modular-sdk

The following can be used to set up an alias that can be used to launch a JFX application, but using the FX binaries from your development tree. This alias will override the modules built into JDK9.

- export JAVA\_HOME="path\_to\_top\_of\_JDK"
- export JFX\_BUILD="path\_to\_top\_of\_your\_repo"

export JFX\_PATCH=\$JFX\_BUILD/build/run.args (or the path to one created by make\_runargs.sh)

alias javafx='\$JAVA\_HOME/bin/java @\$JFX\_PATCH'

This alias uses the @argfile mechanism to include all that Xpatch/java.library.path verbosity to create a single command to run FX backed by your recently built binaries.

In Windows, the paths for the alias can be a bit tricky to get right, as the JDK wants native Windows paths, and cygwin often works better with a Unix path. Here is an example that works with Cygwin:

export JAVA\_HOME=`cygpath -m "/cygdrive/c/Program Files/Java/jdk-9/"`

export JFX\_PATCH=`cygpath -m "\$JFX\_BUILD/build/run.args"`

alias javafx='"\$JAVA\_HOME/bin/java" @\$JFX\_PATCH'

# <span id="page-10-1"></span>Integration with OpenJDK

With the module system in JDK 9 and later, it is not possible to easily overlay an OpenJFX build over an existing JDK as was possible with JDK 8. It is possible to build an OpenJDK that included the updated OpenJFX modules.

To create an integrated OpenJDK with OpenJFX requires two builds:

- OpenJFX for JDK
- OpenJDK, with a configure reference that includes your OpenJFX build.

See the following [instructions for building OpenJDK.](http://hg.openjdk.java.net/jdk/jdk/raw-file/tip/doc/building.html) Use the following repository path: [http://hg.openjdk.java.net/jdk/jdk.](http://hg.openjdk.java.net/jdk/jdk)

Build OpenJFX first.

Configure the JDK with the following addition:

--with-import-modules=\_path\_to\_jfx-dev\_/rt/build/modular-sdk

Then build the JDK as normal.

# <span id="page-11-0"></span>Understanding a JDK Modular world in our developer build

The export of module packages is governed by two sets of files:

- module-info.java, the per module declarations
- module-info.java.extra, fragments of declarations used to augment standard JDK module-info.

During the build process, we generate some files for use by the build, and also by developers working in the sandbox.

- runs.args: for use with the java command, overrides as much as possible the FX modules in the JDK
	- must use absolute system paths internally, so cannot be easily copied without editing
	- can be rebuilt with tools/scripts/make\_runargs.sh
	- cannot override with any local changes in module-info, so added packages may need an "--add-exports to be seen.
	- does not "re" grant any privileges that our default FX modules have with a security manager
- compile.args: arguments to allow for compile using the sandbox libraries
	- must use absolute system paths internally, so cannot be easily copied without editing
	- cannot override with any local changes in module-info, so added packages may need an "--add-exports to be seen.
- run.java.policy: a minimum permissions file to use with the security manager.
	- intended primarily as a base to start with before adding test specific permissions.

Each of these files has a "test" variant, for example "testrun.args". These files are altered to add in the "shims" version of the module. Note that the build /shims is not populated by the "sdk" task. Use the "copyGeneratedShims" or "test" task.

When dealing primarily with unit tests, additional arguments are needed to access non public API from within the unit tests. These additional arguments have been placed in "addExports" that are local to the tests that need them. For example, "modules/javafx.graphics/src/test/addExports" contains all of the "--add-exports" clauses required to compile and run all of the graphics module junit tests. Care should be taken when modifying these files, as additions may mean that package module-info may need updates too. Keep in mind - if you are adding an "--add-exports" to ALL-UNNAMED so that a junit test can see the API, then the addExports the right place. If you are trying to fix access by another module, it likely is the wrong place.

# <span id="page-11-1"></span>Adding new packages in a modular world

The JDK Module System adds complexity to the development chain, but particularly when adding new API and especially packages. Adding a new package or changing package visibility will be a multi step task that will require at least two change sets to implement.

Our developer sandbox build uses several items to work around module export during build and testing that you should be familiar with.

Create a "followup JBS" to cover the cleanup/removal of module access workarounds. Be sure to link this new followup JBS to the one you started with.

## <span id="page-11-2"></span>**First Step - development**

Modify affected modules module-info to reflect the proposed changes. These changes will only directly affect the current build java compile process. It is key to remember that the java **runtime** will ignore any changes to module-info, even while it uses "--patch-module".

The next modify buildSrc/addExport files to mirror changes that were made in the module-info files. Mark any additions with a comment containing the "Completion JBS" number, like this:

# to be removed by 81XXXXX

 --add-exports=javafx.graphics/com.sun.javafx.newpackage=javafx.controls --add-exports=javafx.graphics/com.sun.javafx.newpackage=ALL-UNNAMED

Note, if you add a junit test that for the new package, you will likely also need an export to ALL-UNNAMED (which the junit jar is a member of). The result may be two exports in buildSrc/addExport to add the temporary workarounds required for both development and test. If you are not modifying unit tests do not add the ALL-UNNAMED line.

Complete development of your new package and adding unit test coverage, and all of the other process we normally do.

Your complete change set will now contain all of the delta required for the nightly build and test your changes. The promotion process will soon merge your module-info changes into the JDK. Once there is a promoted JDK that has the new module-info changes, it is possible to move to the second step.

One consideration - building a local development copy of the JDK is not difficult. In some cases, it may be useful to create a local developer JDK that incorporates the module-info changes, even before development of the changeset it complete. This developer JDK will honor the new package exports without the need of the changes to the addExport files. Note however, your change set may break the build if it has not be tested with the current minimum promoted JDK build.

## <span id="page-12-0"></span>**Second Step - cleanup**

Once the changes are promoted into a JDK, the second step to remove the addExports workarounds can be scheduled with the team lead.

As both the build machine and the other developers will need to update to the newer JDK build, this step will need to be coordinated.

Create a change set with:

- the now unneeded addExport lines removed
- the minimum JDK version used by the build has been updated to the new minimum

Test, review and commit as normal.